# **ViewSonic**®

## **VFA724W Digital Photo Frame**

**- User Guide**

- **Guide de l'utilisateur**
- **Guía del usuario**

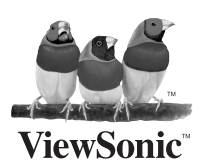

**Model No.: VS13471**

### **Informations de Conformité**

#### **Déclaration de la FCC**

Cet appareil est conforme à l'Article 15 des Réglementations de la FCC. Son opération est sujette aux deux conditions suivantes: (1) cet appareil ne doit pas provoquer d'interférence néfaste et (2) cet appareil doit accepter toute interférence reçue, y compris une interférence pouvant causer une opération indésirable.

Cet équipement a été testé et estimé conforme aux limites pour un appareil numérique de catégorie B, selon l'Article 15 des Réglementations de la FCC. Ces limites sont prévues pour fournir une protection raisonnable contre une interférence néfaste dans une installation résidentielle. Cet équipement produit, utilise et peut émettre une énergie de fréquence radio, et, s'il n'est pas installé et utilisé sleon les instructions, peut causer une interférence aux communications radio. Cependant aucune garantie n'est faite qu'une interférence ne se produira pas dans une installation particulière. Si cet équipement provoque une interférence néfaste pour la réception raido ou TV, ce qui peut être déterminé en éteignant puis rallumant l'équipement, l' utilisateur est encouragé à essayer une des mesures suivantes:

- Réorientez ou relocalisez l'antenne réceptrice.
- Augmentez la distance séparant l'équipement du récepteur.
- Connectez l'équipement dans une prise sur un circuit différent de celui sur lequel le récepteur est connecté.
- Consultez votre vendeur ou un technicien radio/TV expérimenté pour de l'aide.

**Avertissement:** Vous êtes averti que les changements et modifications non expressément approuvés par la partie responsable pour la compatibilité annulent votre droit d'opérer cet équipement.

#### **Pour le Canada**

- This Class B digital apparatus complies with Canadian ICES-003.
- Cet appareil numérique de la classe B est conforme à la norme NMB-003 du Canada.

#### **Conformité CE pour les Pays Européens**

L'appareil est conforme la norme EMC 2004/108/EC et à la norme sur la basse tension 2006/95/EC.

#### **Les informations suivantes ne sont destinées qu'aux pays membres de l'Union Européenne:**

Le marquage est en conformité avec la directive 2002/96/EC du DEEE (déchets d' équipements électriques et électroniques).

Ce marquage indique l'obligation de ne pas déposer cet équipement comprenant des piles ou batteries déchargées ou usées dans des décharges publiques, mais d'utiliser les systèmes spécifiques de retour et récupération disponibles.

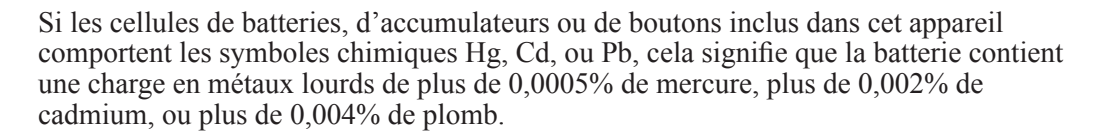

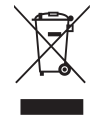

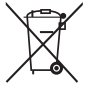

### **Déclaration de conformité RoHS (LSDEEE)**

Ce produit a été conçu et fabriqué dans le respect de la directive 2002/95/EC du Parlement Européen et du Conseil relative à la limitation de l'utilisation de certaines substances dangereuses dans les équipements électriques et électroniques (Directive RoHS - LSDEEE) et il est déclaré respecter les valeurs de concentration maximum définies par le Comité technique d'adaptation (TAC) européen, qui sont les suivantes:

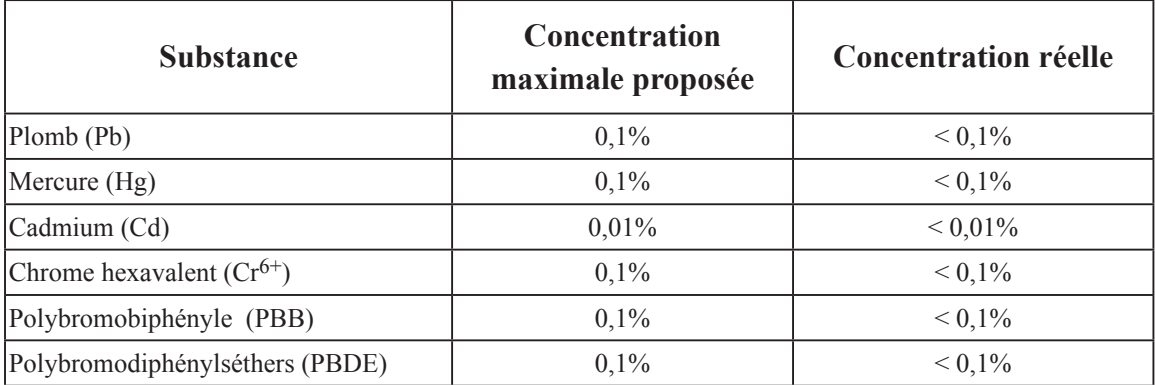

Certains composants de produits mentionnés ci-dessus ne sont pas soumis à ces limitations, conformément aux dispositions de l'Annexe de la Directive RoHS (LSDEEE). Il s'agit des composants suivants:

Exemples de composants exemptés:

- 1. Le mercure contenu dans les lampes fluorescentes compactes ne dépassant pas 5 mg par lampe ainsi que dans les lampes non spécifiées dans l'Annexe de la Directive RoHS (LSDEEE).
- 2. Le plomb dans le verre des tubes cathodiques, les composants électroniques, les tubes fluorescents et les composants électroniques en céramique (p.ex. les dispositifs piézolectriques).
- 3. Le plomb dans les soudures à haute température de fusion (c'est-à-dire les alliages à base de plomb contenant 85% ou plus de plomb en poids).
- 4. Le plomb en tant qu'élément d'alliage dans l'acier contenant jusqu'à 0,35 % de plomb en poids, dans l'aluminium contenant jusqu'à 0,4 % de plomb en poids et dans les alliages de cuivre contenant jusqu'à 4 % de plomb en poids.

### **Informations de copyright**

Copyright © ViewSonic Corporation, 2010. Tous droits réservés. ViewSonic, le logo à trois oiseaux, OnView, ViewMatch, et ViewMeter sont des marques déposées de ViewSonic Corporation.

Exclusion de responsabilité: ViewSonic Corporation n'est pas responsable des erreurs techniques ou éditoriales ou des omissions contenues dans ce document; ni des dommages accessoires ou consécutifs résultant de la livraison de ce matériel, ou des performances ou de l'utilisation de ce produit.

Pour continuer à améliorer ce produit, ViewSonic Corporation se réserve le droit de modifier les spécifications de ce produit sans avertissement. Les informations contenues dans ce document peuvent être modifiées sans avertissement.

Aucun extrait de ce document ne peut être copié, reproduit, ou transmis par quelque moyen ou dans quelque but que ce soit, sans l'autorisation écrite préalable de ViewSonic Corporation.

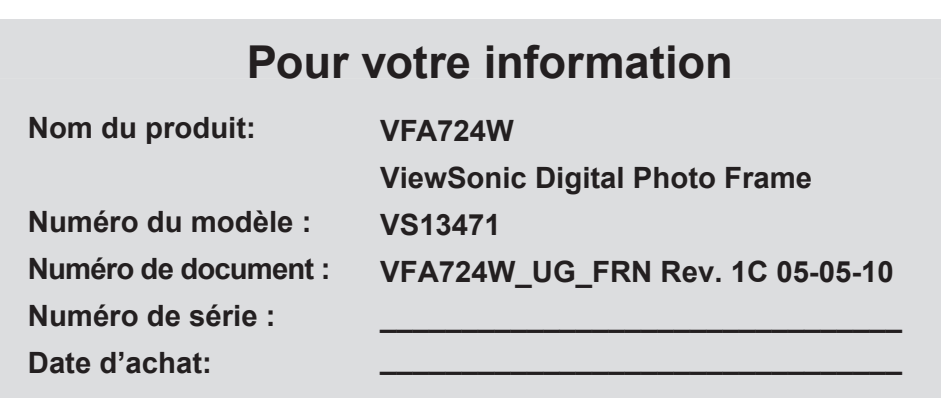

#### **Elimination du produit en fin de vie**

ViewSonic prend à cœur la préservation de notre environnement. Veuillez éliminer correctement ce produit quand il atteint la fin de sa durée de vie utile. Votre compagnie locale de traitement des déchets peut vous donner des informations sur la manière d'éliminer correctement ce produit.

### **Importantes consignes de sécurité**

Suivez toujours les consignes de sécurité de base ci-dessous lorsque vous utilisez votre Cadre photo numérique. Vous limiterez ainsi les risques d'incendie, d'électrocution et d'accident.

**Mise en garde :** Afin de réduire les risques d'incendie ou d'électrocution, n'exposez pas ce produit à la pluie ou à l'humidité

**Mise en garde :** Afin de prévenir les risques, ne démontez pas le capot ; il n'y a pas de pièces détachées à l'intérieur. Pour toute réparation, veuillez vous adresser à un professionnel.

- Ce Cadre photo numérique est prévu pour être utilisé à l'intérieur uniquement.
- Débranchez la Cadre photo numérique avant de procéder à l'entretien ou à la maintenance.
- N'obstruez jamais les orifices de ventilation qui se trouvent à l'arrière du Cadre photo numérique.
- Gardez votre Cadre photo multimédia à l'abri de l'exposition directe au soleil et des sources de chaleur.
- Protégez le cordon d'alimentation. Placez les cordons d'alimentation de façon à éviter que quelqu'un ne puisse trébucher dessus ou qu'ils risquent d'être coincés sous ou contre des objets. Faites particulièrement attention au point de connexion du cordon sur le Cadre photo numérique.
- Utilisez exclusivement l'adaptateur secteur fourni avec le Cadre photo numérique. L'utilisation de toute autre adaptateur secteur provoquera l'annulation de la garantie.
- Débranchez le cordon d'alimentation de la prise murale lorsque l'unité n'est pas en cours d'utilisation.

### **Nettoyage de l'écran LCD**

Ne maltraitez pas l'écran. L'écran est constitué de verre qui risque d'être rayé ou endommagé Pour nettoyer les traces de doigts ou la poussière sur l'écran LCD, nous vous recommandons d'utiliser un chiffon doux / non abrasif, comme par exemple un chiffon pour objectif d'appareil photo, pour nettoyer l'écran LCD.

Si vous utilisez un kit de nettoyage d'écran LCD du commerce, n'appliquez pas le liquide de nettoyage directement sur l'écran LCD. Nettoyez l'écran LCD à l'aide du chiffon de nettoyage humidifié avec le liquide.

### **Nettoyage du Cadre photo numérique**

Nettoyez la surface extérieure du Cadre photo numérique (écran non compris) avec un chiffon doux mouillé avec de l'eau.

### **Contenu du paquet**

- Cadre photo numérique
- Adaptateur secteur
- Le présent Guide de l'utilisateur
- Guide de mise en route

#### **ViewSonic** 4 VFA724W

### **Identification des parties**

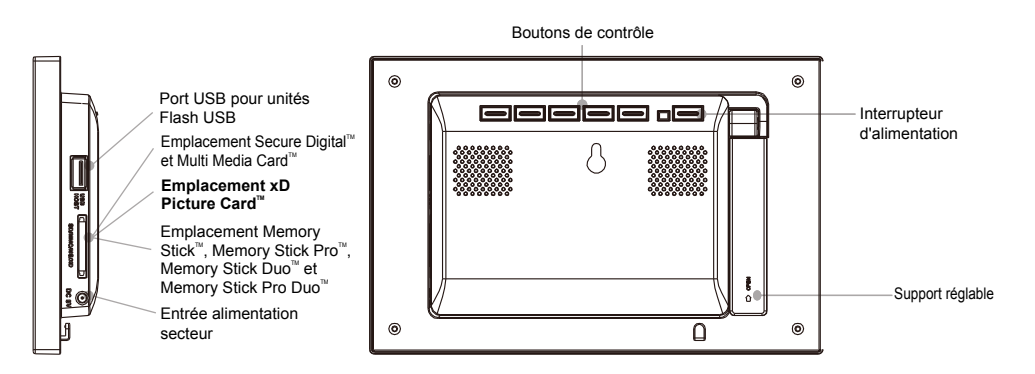

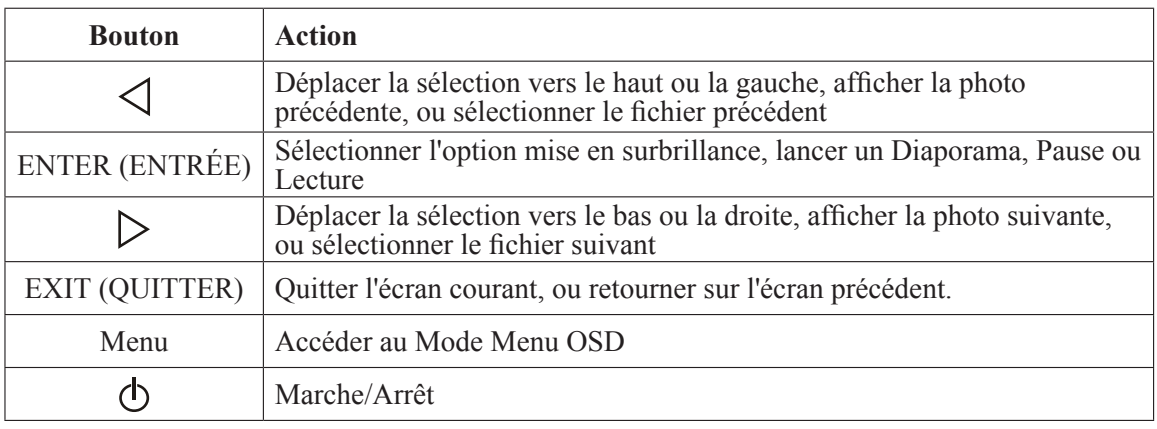

### **Configuration du Cadre photo numérique**

Le Cadre photo numérique est facile à configurer. Suivez simplement la procédure ci-dessous :

- **1.** Branchez l'adaptateur secteur sur le Cadre photo numérique et sur une prise murale.
- **2.** Insérez une carte mémoire dans l'emplacement approprié. Secure Digital™ ou MultiMedia Card™, Memory Stick™, Memory Stick Pro™, Memory Stick Pro Duo™, Memory Stick Pro Duo™, xD Picture Card™.
- **3.** Déployez le support réglable pour ajuster l'angle de visualisation.
- Remarque : La carte n'entre que dans un sens, ne forcez pas. La carte doit s'ajuster exactement lorsqu'elle est insérée correctement.
- **4.** Appuyez zur le bouton Marche/Arrêt sur l'arrière du Cadre photo numérique pour l'allumer. Le Cadre photo numérique lance automatiquement un diaporama avec les photos qui se trouvent sur la carte.
- **5.** Pour afficher les photos individuellement, appuyez sur le bouton QUITTER pour ouvrir l'écran Diapos. Utilisez les flèches Haut et Bas pour sélectionner une photo. Appuyez sur le bouton Lecture (>/II) au sommet du Cadre photo numérique, ou sur le bouton Entrée de la télécommande.
- Remarque : Tirez sur la languette en plastique qui ressort de la télécommande. Elle sert à protéger la pile, et la télécommande ne fonctionne pas si elle n'est pas enlevée.
- **6.** Pour relancer le diaporama, appuyez de nouveau sur le bouton Lecture (>/II), ou bien appuyez sur le bouton Diaporama sur la télécommande.

### **Configuration du diaporama**

Vous pouvez contrôler toutes les fonctions du Cadre photo numérique avec les boutons au sommet du Cadre photo numérique ou avec la télécommande. Pour afficher l'écran de configuration, il vous suffit d'appuyer une seconde sur le bouton Quitter ou d'appuyer sur le bouton Configuration de la télécommande.

### **Écran de sélection de carte**

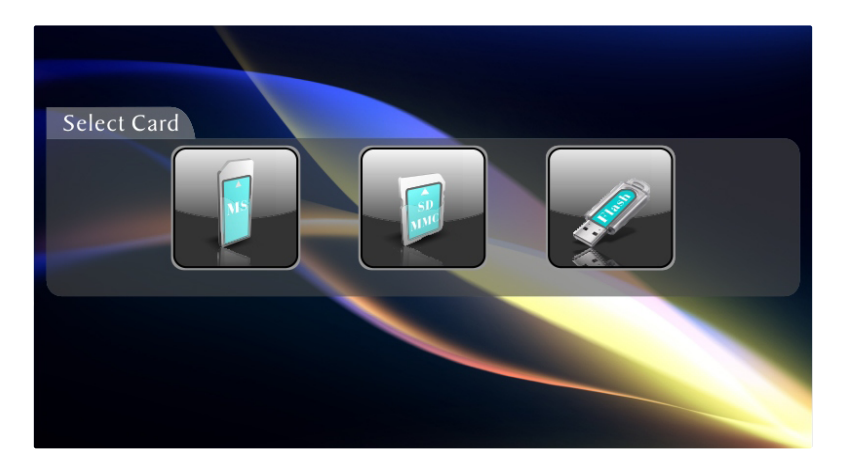

Utilisez le menu Sélection de carte pour choisir la carte mémoire et l'unité USB.

- **1.** Pour ouvrir le menu de sélection de carte, soit insérez une nouvelle carte, soit appuyez sur le bouton Quitter à plusieurs reprises pour revenir en arrière sur les écrans jusqu'à ce que vous voyiez le menu.
- **2.** Appuyez sur les flèches gauche et droite pour sélectionner la carte mémoire désirée.
- **3.** Appuyez sur Entrée pour valider la sélection. L'écran Sélection du mode s'affiche.

#### **Afficher une seule photo en plein écran**

Vous pouvez choisir une seule photo à afficher, sans diaporama

- **1.** Avec l'écran Diapo affiché, appuyez sur Entrée pour afficher la photo sélectionnée en plein écran.
- **2.** Appuyez sur la flèche gauche pour retourner sur la photo précédente.
- **3.** Appuyez sur la flèche droite pour afficher la photo suivante
- **4.** Pour retourner sur le menu Diapo, appuyez sur le bouton Quitter.

### **Réglage des options de visualisation**

Vous pouvez contrôler toutes les options de visualisation dans le menu Configuration à l'aide des boutons qui se trouvent au sommet du cadre.

- **1.** Pour afficher le menu Configuration, appuyez sur le bouton Quitter jusqu'à ce que le menu Sélection de mode ou Sélection de carte s'affiche, puis appuyez sur le bouton Configuration.
- **2.** Une fois le menu Configuration ouvert, utilisez les flèches haut et bas pour sélectionner une option d'affichage.
- **3.** Appuyez sur Entrée pour sélectionner l'option. Un second menu s'affiche, donnant la liste des réglages disponibles. Un carré blanc indique le réglage actuel.
- **4.** Utilisez les flèches haut et bas pour choisir le réglage désiré.
- **5.** Appuyez sur Entrée pour sélectionner le réglage. Le carré blanc se déplace sur le réglage sélectionné.
- **6.** Vous pouvez apporter autant de modifications que vous le désirez en procédant de la même manière. Lorsque vous avez fini, appuyez sur le bouton Quitter pour quitter le menu Réglages.
- **7.** Le tableau qui suit donne la liste des options d'affichage dans le menu Configuration, leurs options et la description de leurs actions.

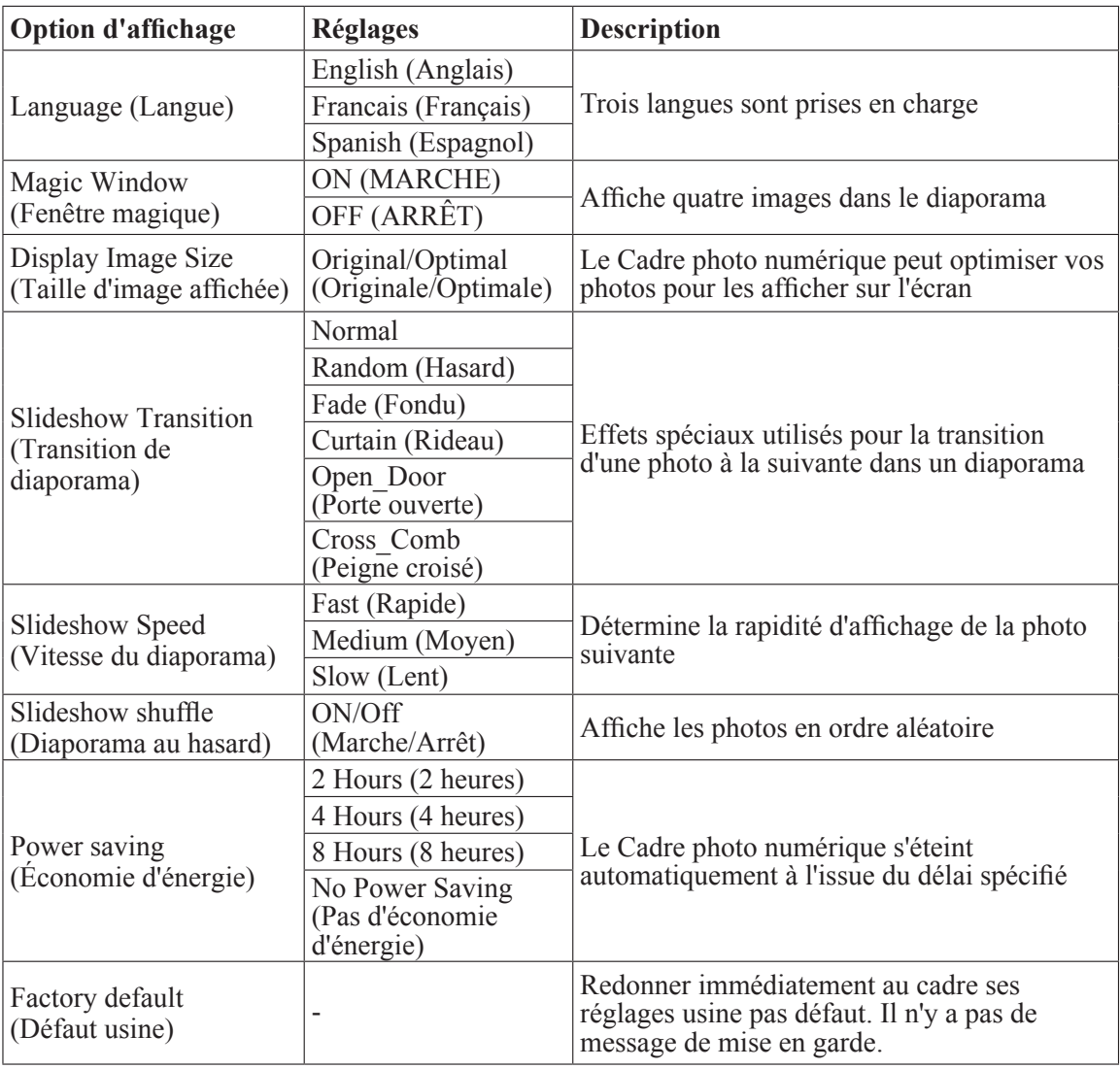

### **Caractéristiques techniques**

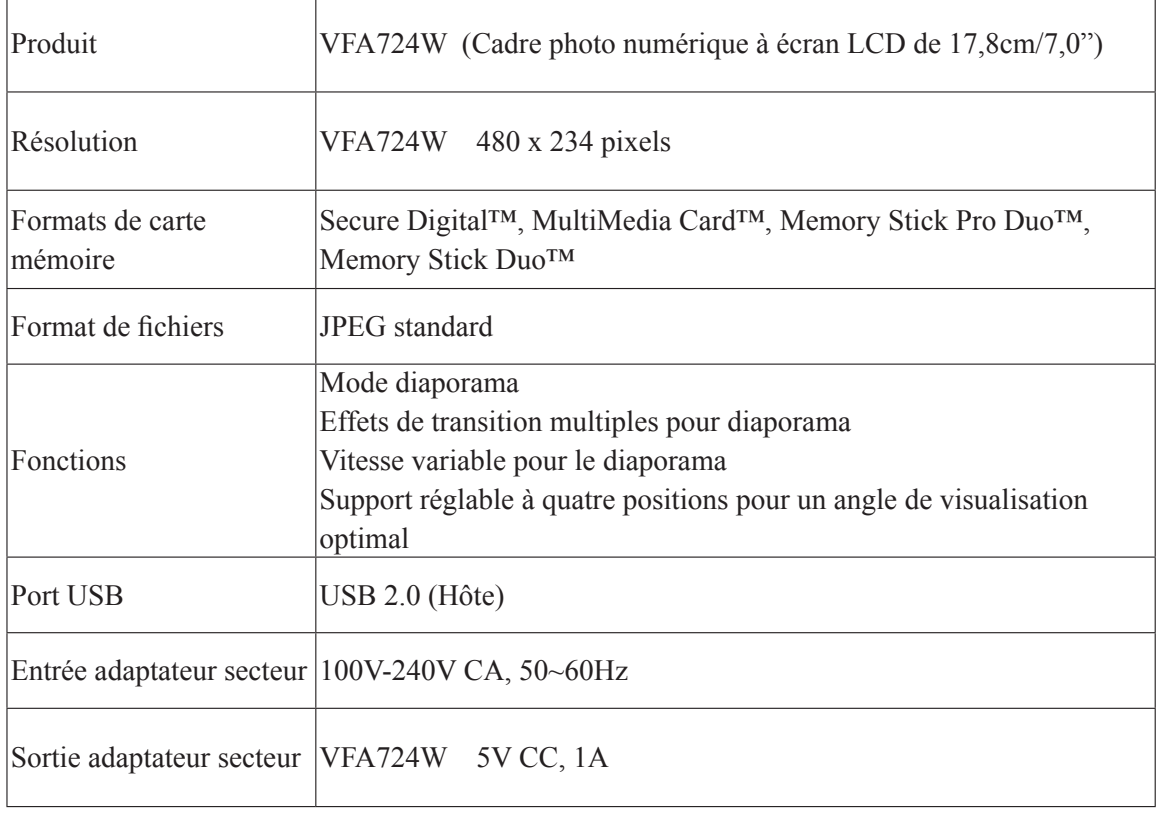

### **Assistance clientèle**

Pour l'assistance technique ou les services sur le produit, voir le tableau ci-dessous ou contactez votre vendeur.

**Remarque:** Vous aurez besoin du numéro de série du produit.

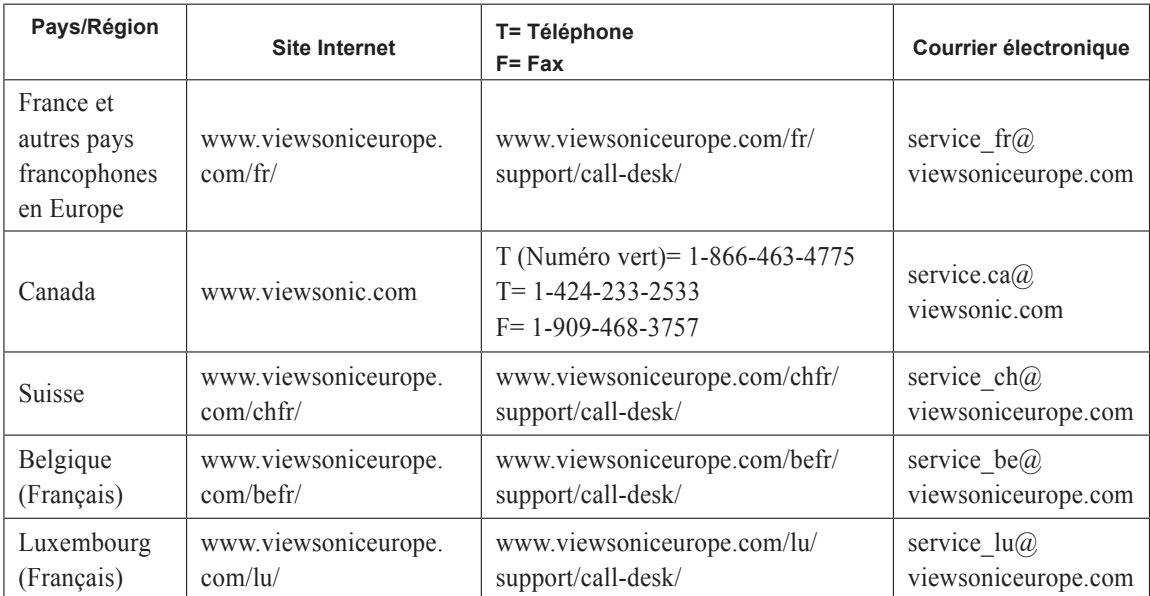

### **Garantie limitée**

#### **Cadre photographique numérique VIEWSONIC**

#### **Couverture de la garantie :**

ViewSonic garantit que ses produits sont exempts de vices de fabrication ou de malfaçon pendant toute la durée de la garantie. Si un produit présente un défaut matériel ou de malfaçon pendant cette période, ViewSonic devra, à sa discrétion, réparer le produit ou le remplacer par un produit similaire. Le produit de remplacement ou les pièces détachées utilisées pour la réparation peuvent inclure des éléments recycls ou remis en état.

#### **Durée de la garantie :**

Le cadre photographique numérique ViewSonic est garanti un an piece et main d'oeuvre à partir de la date du premier achat par le client.

#### **Protection de la garantie :**

La présente garantie vaut uniquement pour le premier acquéreur.

#### **Exclusions de la garantie :**

- **1.** Tout produit sur lequel le numéro de série a été effacé, modifié ou retiré.
- **2.** Les dommages, détériorations ou dysfonctionnements dus à :
	- **a.** Un accident, une mauvaise utilisation, une négligence, un incendie, des dégât des eaux, la foudre ou toute autre catastrophe naturelle, ou résultant d'une modification non autorisée du produit ou de la non-observation des instructions fournies avec l'équipement.
	- **b.** Des réparations ou tentatives de réparation effectuées par du personnel non agréé par ViewSonic.
	- **c.** Toutes causes externes au produit, telles que des fluctuations électrique ou une panne de courant.
	- **d.** L'utilisation de fournitures ou de pièces qui ne correspondent pas aux spécifications ViewSonic.
	- **e.** L'usure normale.
	- **f.** Toute autre cause qui ne peut pas être imputée à une défectuosité du produit.
- **3.** Tout produit affichant un état connu comme "image brûlée" qui produit une image fixe affichée à l'écran pour une période prolongée.

#### **Assistance :**

- **1.** Pour obtenir des informations sur le service dans le cadre de la garantie, veuillez contacter le Support clientèle de ViewSonic (référez-vous à la page Support Clientèle). Vous devrez fournir le numéro de série de votre produit.
- **2.** Pour bénéficier du droit à la garantie, il vous sera nécessaire de fournir (a) le bon d'achat originale daté, (b) votre nom, (c) votre adresse, (d) la description du problème rencontré et (e) le numéro de série du produit.
- **3.** Veuillez rapporter ou envoyer le matériel (frais de port payés) dans son emballage d'origine à votre centre de maintenance agréé par ViewSonic ou à ViewSonic.
- **4.** Pour obtenir toute autre information complémentaire ou connaître les coordonnées du centre de maintenance ViewSonic le plus proche, contacter ViewSonic.

#### **Limitation des garanties implicites :**

Il n'existe aucune garantie, expresse ou implicite, qui s'étende au-delà des descriptions contenues dans le présent document, y compris la garantie implicite de commercialisation et d'adaptation a un usage particulier.

#### **Exclusion des dommages :**

La responsabilité de viewsonic se limite au coût de réparation ou de remplacement du produit. La sociéte viewsonic ne pourra pas être tenue responsable:

- **1.** Des dommages causés à d'autres biens en raison d'un défaut du produit, les dommages résultant d'une gêne, de l' impossibilité d'utiliser le produit, d'un manque à gagner, d'une perte de temps, d'opportunités commerciales ou de clientèle, d'impact sur des relations commerciales ou toute autre nuisance commerciale, même si elle est notifiée de l'éventualité de tels dommages.
- **2.** De tout dommage direct, indirect ou autre.
- **3.** Toute réclamation effectuée auprès du client par un tiers.

4.3: ViewSonic DPF Warranty DPF LW01 Rev. 1A 06-20-08

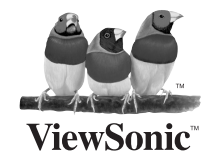